#### **Conversores cc-cc: Choppers**

#### **1. Conversor "Buck"**

Nesta primeira parte iremos estudar o funcionamento de um conversor "buck". A carga é composta por um filtro LC e um resistor em paralelo com o capacitor. A figura 3 apresenta o diagrama de simulação.

As características do conversor são: R=50Ω, L=250μH, C=100μF e r<sub>c</sub>=0.001Ωe tensão de alimentação de 100V.

comando é obtido a partir da comparação da tensão gerada pela fonte VDC1 (ajustável entre 0V e 1V) com uma tensão dente de serra gerada pela fonte VTRI1 de freqüência igual a 50kHz, tensão de offset nula, duty cycle de 0.99 e excursão de tensão pico-a-pico de 1V.

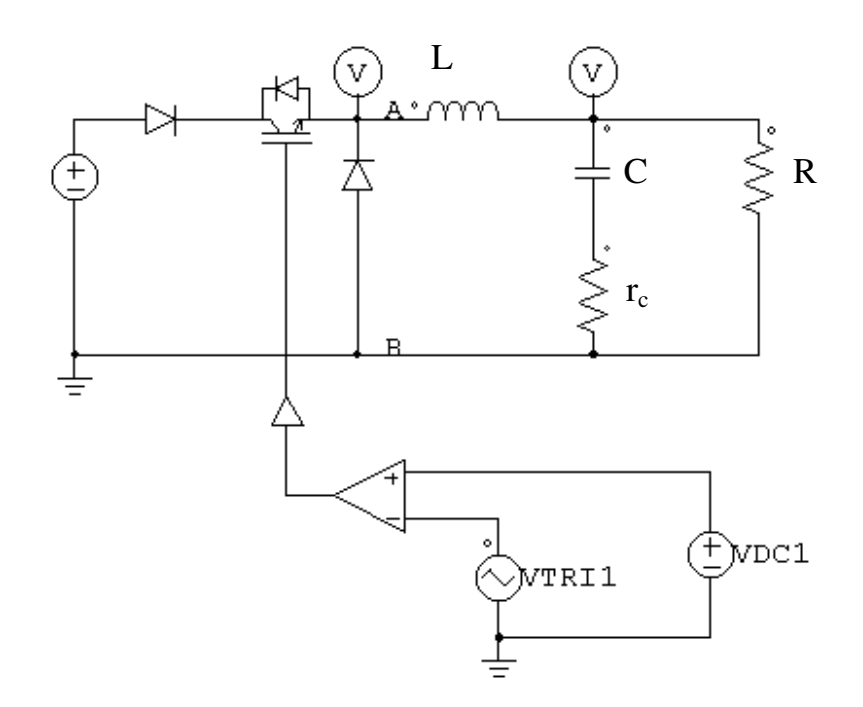

Figura 3 – Diagrama do conversor buck a ser estudado

Ajustar VDC1 para 0.1 V (duty cycle =0,1), a tensão inicial no capacitor igual a 10V, a corrente inicial no indutor de 0,1A. Selecionar o tempo final de simulação para 1ms, passo de cálculo de 100ns e armazenar os pontos entre 900µs e 1ms. Não se esqueça de colocar o flag de corrente do diodo igual a 1. Plotar com o SIMVIEW as formas de onda da corrente no indutor e corrente no capacitor. Verificar a tensão sobre o resistor de carga R e nos terminais do capacitor. Verificar que o regime de condução é descontínuo. Esta verificação pode ser feita observando-se a corrente no indutor ou a tensão entre os pontos A e B.

Ajustar VDC1 para 0.5 (duty cycle=0.5), a tensão inicial no capacitor de 50V, a corrente inicial no indutor de 9A, o resistor série do capacitor de 1mΩ e o resistor de carga de 5Ω. Não se esqueça de colocar o flag de corrente do diodo igual a 1. Simular durante 4ms, com passo de cálculo de 100ns e armazenar apenas os pontos entre 3,9ms e 4ms.Verificar as formas de onda da corrente no indutor e no capacitor. Note que a parcela alternada da corrente no indutor circula pelo capacitor e a parcela contínua circula pela carga. Verificar a forma de onda da tensão nos terminais da carga R e da tensão nos terminais do capacitor. Compare-as. Qual o "ripple"da tensão sobre a carga R?

Refazer o ítem b) com um resistor série do capacitor de 100mΩ. Comparar.

## **2. Conversor "Boost"**

A figura 4 apresenta o diagrama de simulação.

As características do conversor são: R=50Ω, L=250μH, C=100μF e r<sub>c</sub>=0.001Ωe tensão de alimentação de 100V.

comando é similar ao da simulação do "buck".

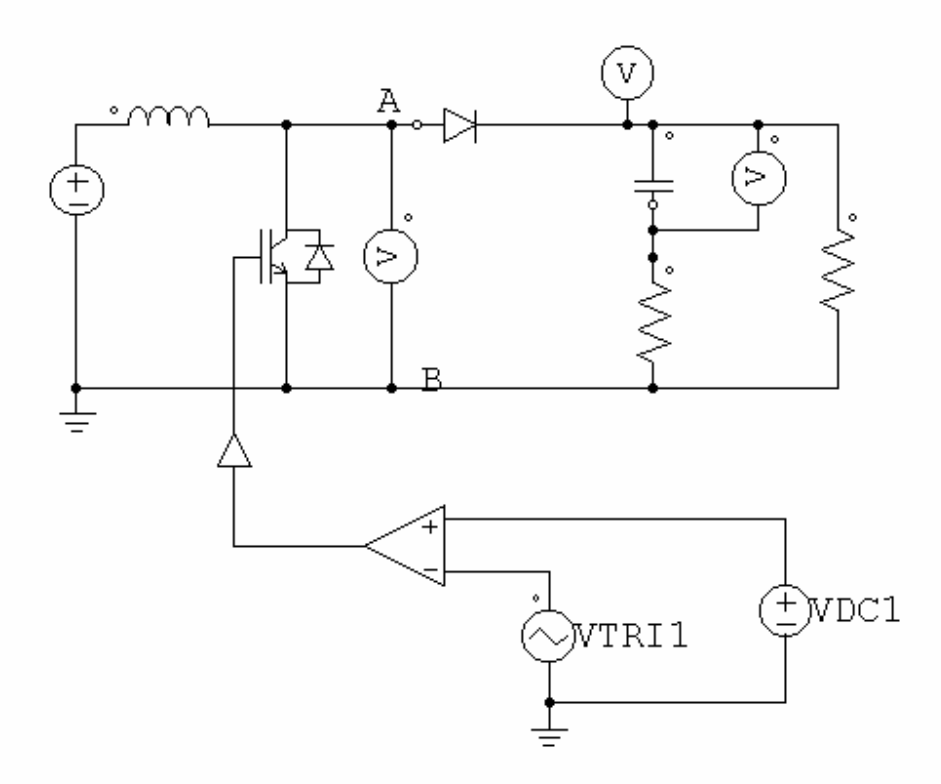

Figura 4 – Diagrama do conversor boost a ser estudado

Ajustar VDC1 para 0.1 V (duty cycle =0,1), a tensão inicial no capacitor igual a 111V, a corrente inicial no indutor de 0,22A. Selecionar o tempo final de simulação para 4ms, passo

de cálculo de 100ns e armazenar os pontos entre 3,9ms e 4ms. Não se esqueça de colocar o flag de corrente do diodo igual a 1. Plotar com o SIMVIEW as formas de onda da corrente no indutor e corrente no capacitor. Verificar a tensão sobre o resistor de carga R e nos terminais do capacitor. Verificar que o regime de condução é descontínuo. Esta verificação pode ser feita observando-se a corrente no indutor ou a tensão entre os pontos A e B.

Ajustar VDC1 para 0.5 (duty cycle=0.5), a tensão inicial no capacitor de 200V, a corrente inicial no indutor de 4A, o resistor série do capacitor de 1mΩ e o resistor de carga de 50Ω. Não se esqueça de colocar o flag de corrente do diodo igual a 1. Simular durante 4ms, com passo de cálculo de 100ns e armazenar apenas os pontos entre 3,9ms e 4ms.Verificar as formas de onda da corrente no indutor e no capacitor. Note que a parcela alternada da corrente no indutor circula pelo capacitor e a parcela contínua circula pela carga. Verificar a forma de onda da tensão nos terminais da carga R e da tensão nos terminais do capacitor. Compare-as. Qual o "ripple"da tensão sobre a carga R?

Refazer o ítem b) com um resistor série do capacitor de 100mΩ. Comparar.

# **3. Conversor "Flyback"**

Simule o conversor "Flyback" apresentado nos exemplos do SIMCAD. Considere o tempo final de 50µs com um passo de cálculo de 20ns. Inicialise a tensão no capacitor de saída em 7,45V.

Verifique as formas de onda da corrente no primário e secundário do transformador. Observe a forma de onda da tensão no capacitor de saída.

## **Conversores cc-ca: Inversor.**

## **1. Inversor monofásico PWM senoidal**

Inicialmente iremos estudar o funcionamento de um inversor em ponte completa controlado por um PWM com uma tensão quase-quadrada. A carga é composta por um filtro LC e um resistor em paralelo com o capacitor. A figura 5 apresenta o diagrama de simulação. Utilize um gerador de onda quadrada de 60Hz e uma dente de serra de 120Hz.

As características do conversor são: R=10Ω, L=650µH, C=60µF e tensão de alimentação de 200V.

Verifique a forma de onda da tensão de saída do inversor e da forma de onda da tensão de no capacitor de saída. Variando-se a tensão da fonte utilizada para comparação com a dente de serra, pode-se controlar a tensão de saída.

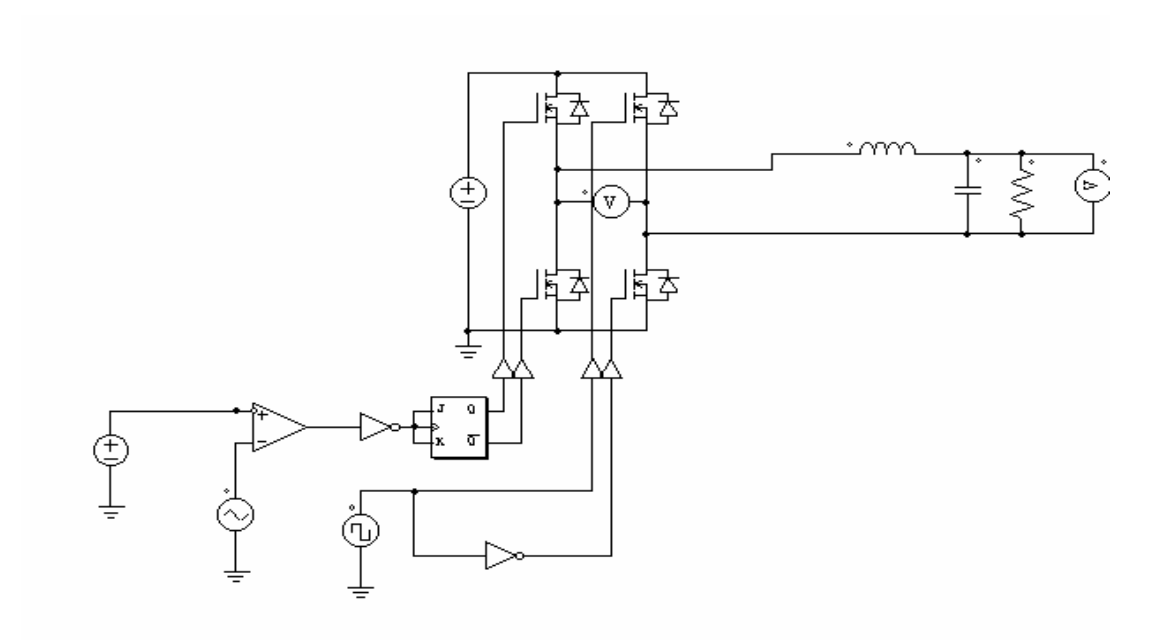

Figura 5 – Diagrama do inversor de onda quase-quadrada

Implementar um PWM de 2 e de 3 níveis, alterando o circuito de comando do inversor como apresentado na figura 6. A freqüência da triangular é de 20kHz e a do gerador senoidal 60Hz.

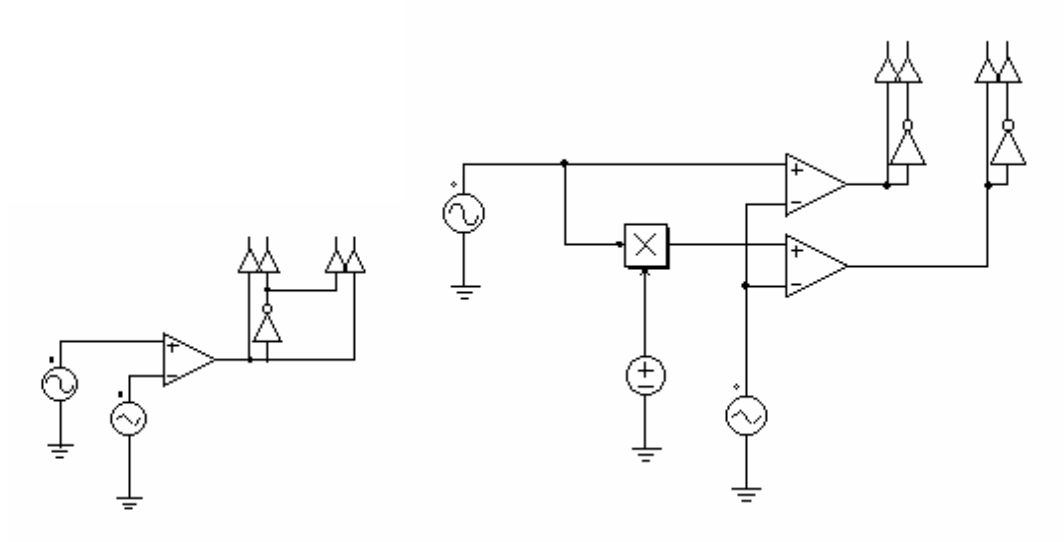

Figura 7 – Diagrama do PWM a 2 e a 3 níveis.

Comparar os resultados obtidos com os 3 métodos de controle.

## **2. Inversor trifásico**

Simular o inversor trifásico Vsi3spwm.sch. Verificar a forma de onda da tensão entre fases e da tensão fase-neutro. Medir o ângulo de defasamento entre as 2 tensões.

# **3. Inversor monofásico para fonte chaveada**

Simular a fonte chaveada encontrada no arquivo Dc\_fullb.sch. Verificar a tensão de saída do inversor, a corrente no primário do transformador, corrente no indutor de saída e no capacitor de saída.